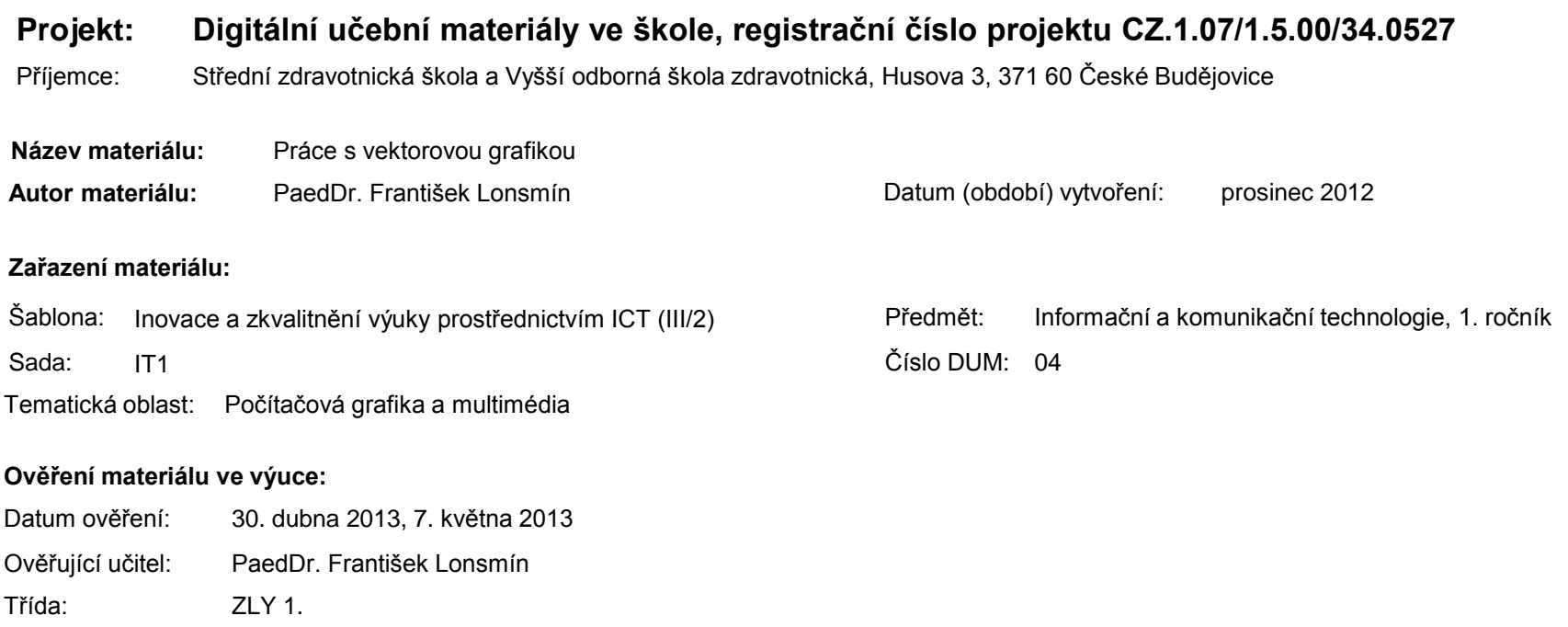

#### **Popis způsobu použití materiálu ve výuce:**

Prezentace je určena pro seznámení žáků se základní prací s vektorovým grafickým programem. Jsou zde uvedeny základní postupy od počátků kresby, přes její úpravy, doplnění textem, až po závěrečný export. Materiál může sloužit jako pomůcka doplňující výklad učitele, je také vhodný pro domácí přípravu žáků. Materiál obsahuje zpětnou vazbu ověřující pochopení látky v podobě závěrečného snímku s otázkami k tématu.

**Tento výukový materiál je spolufinancován Evropským sociálním fondem a státním rozpočtem České republiky.**

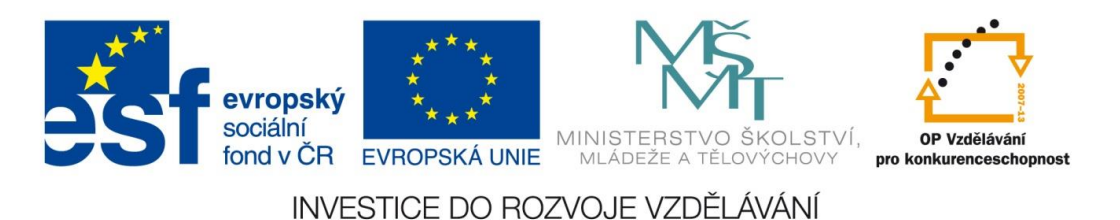

## Počítačová grafika a multimédia

#### Práce s vektorovou grafikou

## Vektorový program

- skládání obrázku z
	- geometrických objektů
	- textů
	- fotografií
- popis křivkami  $\rightarrow$  lze libovolně zvětšovat/zmenšovat

#### Skříňka na notebooky

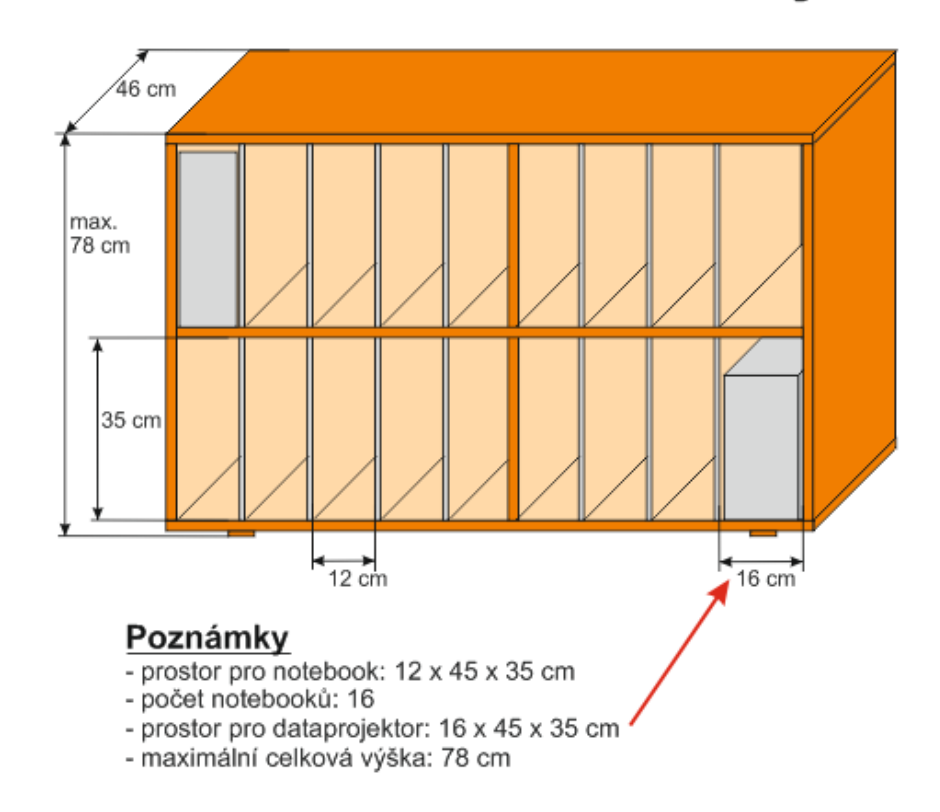

Zdroj: vlastní tvorba

#### Základní objekty pro tvorbu kreseb

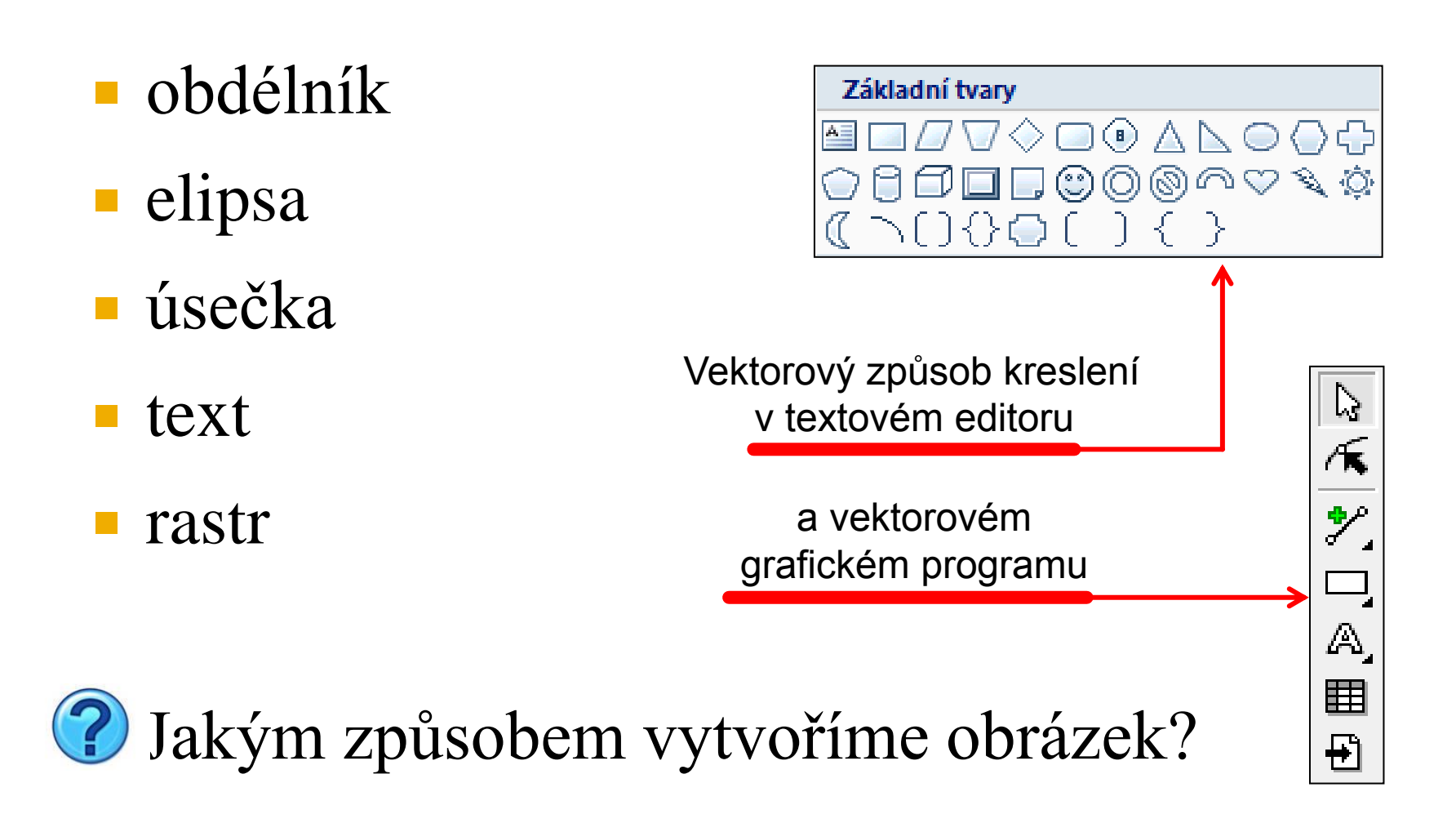

## Co lze s objekty dělat?

- změna polohy
- změna velikosti
- notace
- **zkosení**
- duplikace
- tvarování

## Obrys a výplň objektu

- dvě základní vlastnosti
- obrys (pero)
	- barva
	- šířka
	- druh čáry
	- zakončení čáry
- **v**ýplň
	- barva
	- přechody
	- vzory
	- textury

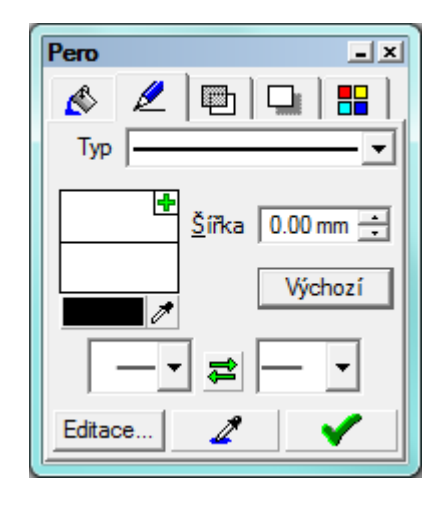

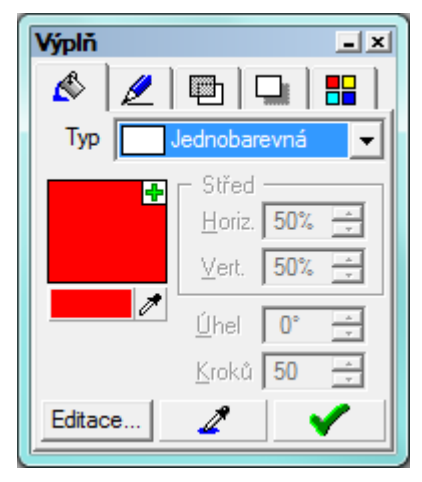

# Řazení objektu

- nutné řešit při umístění objektů přes sebe
- objekt lze zařadit
	- dozadu
	- dopředu
- ovlivnění viditelnosti objektů
- doporučení
	- nejprve kreslit spodní objekty

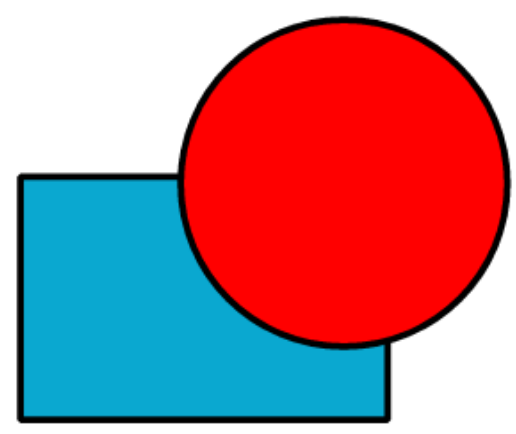

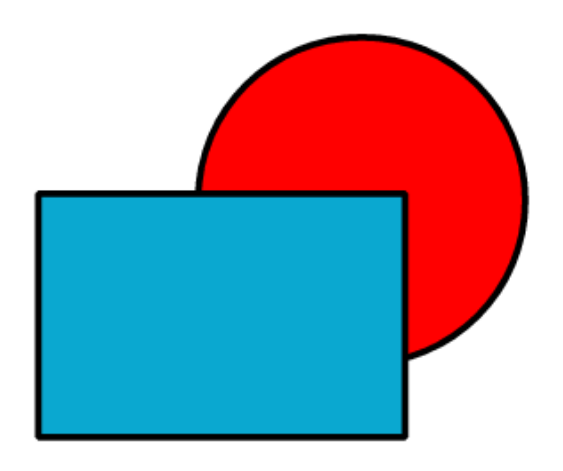

## Zarovnání objektů

- vůči sobě navzájem
	- vlevo
	- **v** vpravo
	- na střed
	- nahoru
	- dolů
	- pomocí vodicích linek
		- ručně
		- magnetické linky objekty se přichytí

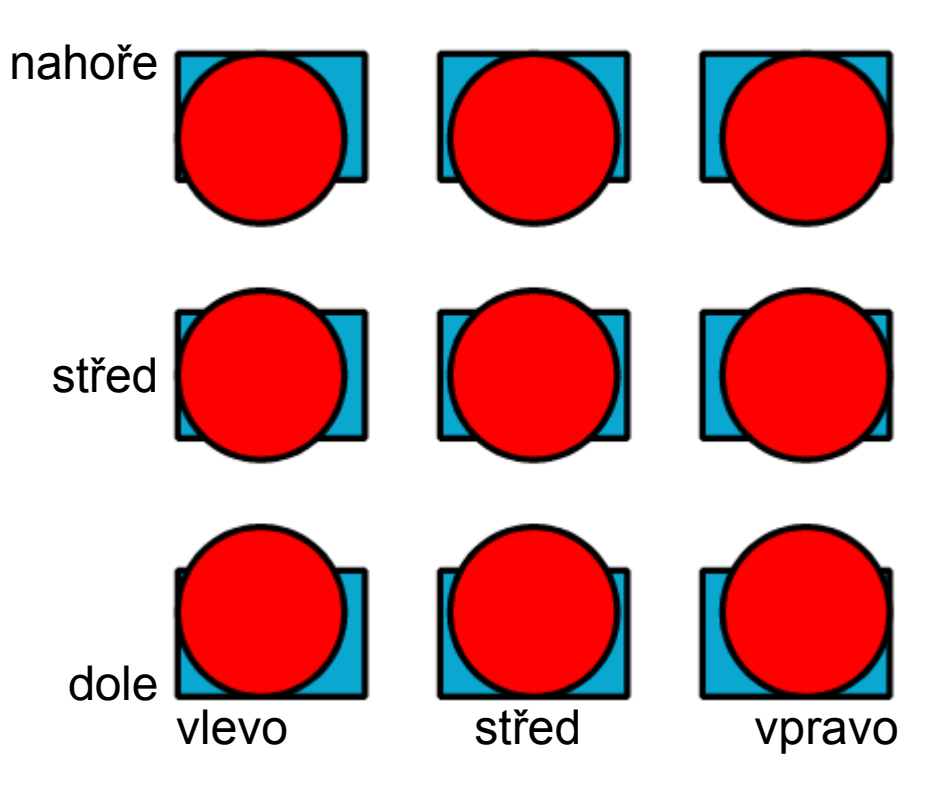

## Seskupení/Oddělení objektů

#### Seskupení

 spojení několika objektů → seskupení se chová jako objekt jeden

#### **Oddělení**

 rozpojení seskupených objektů na původní objekty

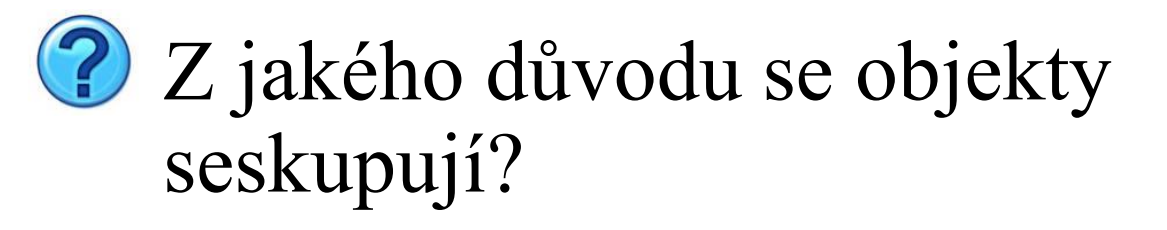

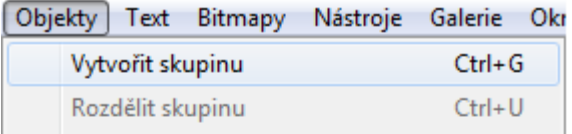

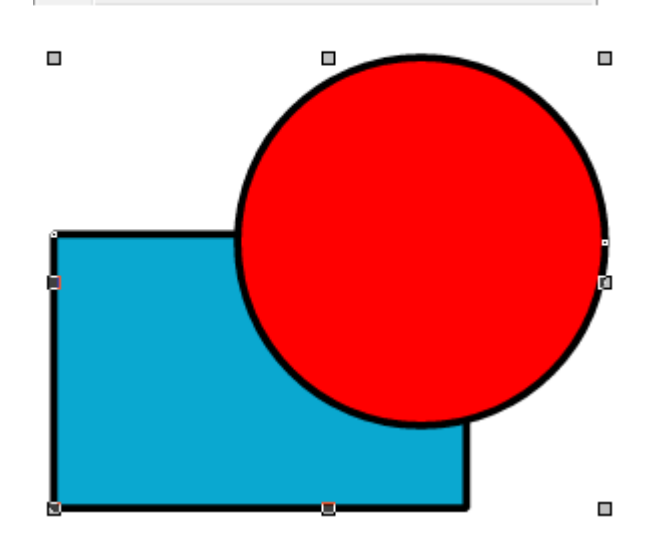

## Logické operace

- provádějí se se dvěma objekty
- tři operace
	- oříznutí objektů
	- průnik objektů
	- sloučení objektů původní objekty

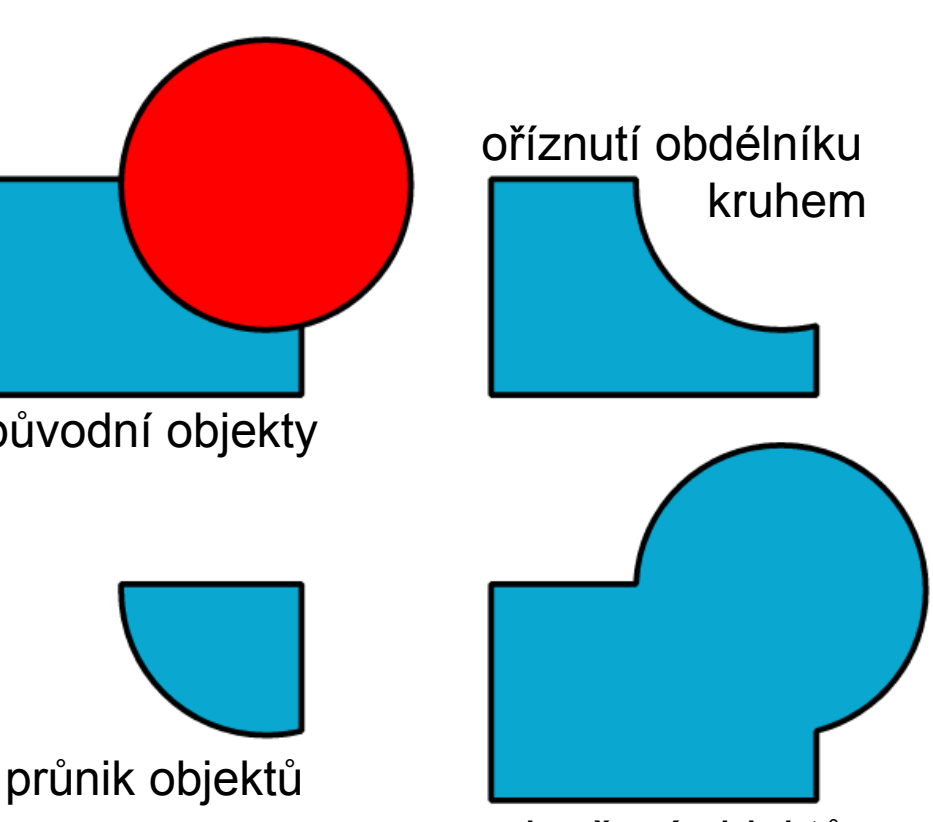

sloučení objektů

#### Využití rastrových obrázků v kresbě

- jeden z objektů
- zvětšení velikosti souboru
- pozor na rozlišení
	- pro zobrazení na obrazovce  $-100$  DPI
	- pro kvalitní tisk 300 DPI
	- změnou velikosti tažením za roh se nemění počet bodů rastru, raději před vložením převzorkovat na požadovanou velikost

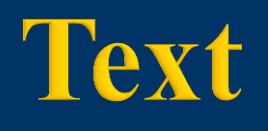

- časté použití
- dva druhy
	- řetězcový – chová se jako objekt
	- odstavcový
		- chová se jako textové pole
- **lze umístit na křivku**

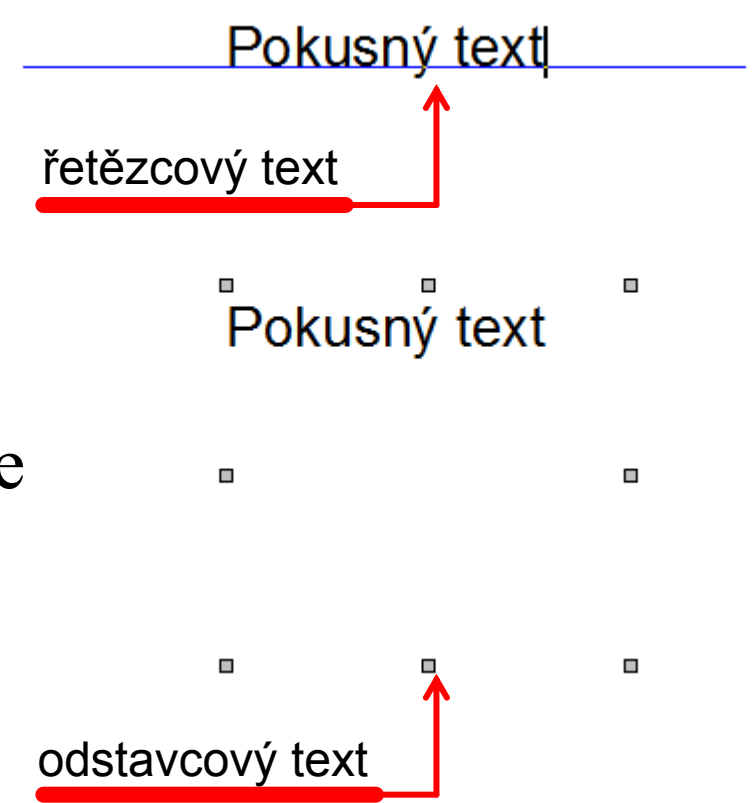

#### **Export vektorové grafiky**

- většinou nelze vložit přímo do textu
- převod do rastrových formátů
	- vhodný formát TIFF nebo PNG
	- JPG může způsobit díky kompresi rozmazání textu
	- pro jednoduché kresby formát GIF (má pouze 256 barev)
- použití formátu PDF

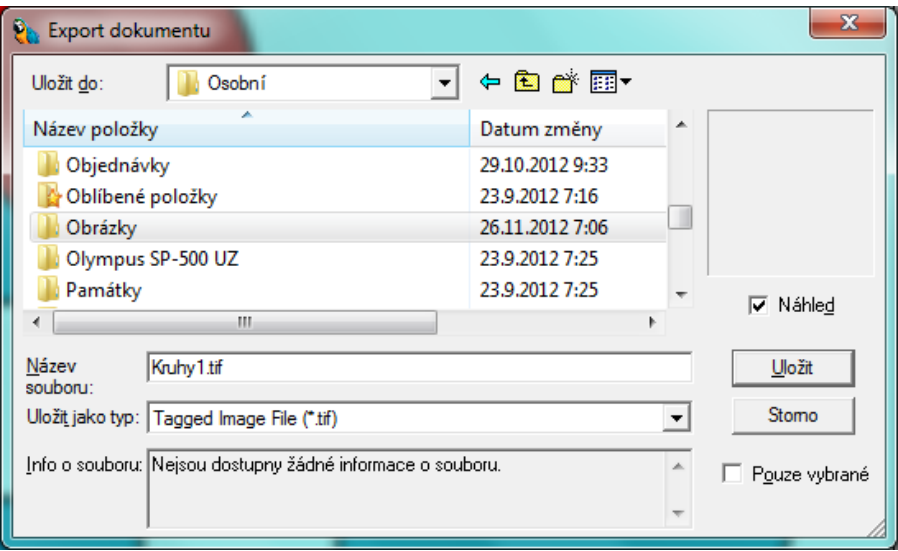

#### Závěrečné shrnutí

- K čemu se používá vektorový program?
- Jaké základní vlastnosti můžete nastavit u obrysu výplně

……………………… ………………………

……………………… ………………………

……………………… ………………………

- Jaké logické operace naleznete ve vektorovém programu?
- Uveďte dva základní druhy textu.
- **Proč se provádí export vektorové grafiky do rastrových** formátů?

#### Použitá literatura a ostatní zdroje

- 1. ROUBAL, Pavel. *Informatika a výpočetní technika pro střední školy. Praktická učebnice*. 1. vyd. Brno : Computer Press, a. s., 2010. ISBN 978-80-251-3227-2.
- 2. Zdroj snímků vlastní tvorba